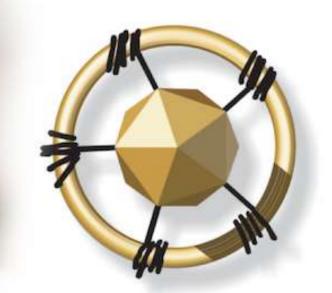

# **merseta**

MANUFACTURING, ENGINEERING AND RELATED SERVICES SETA

NATIONAL SKILLS DEVELOPMENT MANAGEMENT SYSTEM (NSDMS)

WORKPLACE APPROVAL USER MANUAL 2019

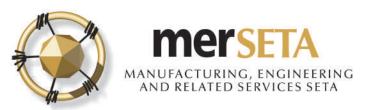

- 1. Workplace approval is required for certain qualifications.
- 2. Workplace approval consists of two processes
  - a. Mentor registration
  - b. Workplace approval

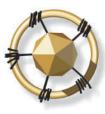

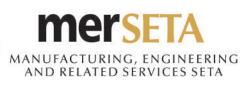

| Dashboard             |   |               |                     |                |                      |                                                |                                   |                    |             |                 |              |
|-----------------------|---|---------------|---------------------|----------------|----------------------|------------------------------------------------|-----------------------------------|--------------------|-------------|-----------------|--------------|
| SDF 1                 | ^ | te sendere    | read to be a        | - AND - AND    | Details              |                                                |                                   |                    |             |                 |              |
| Company Management    |   |               |                     |                |                      |                                                |                                   |                    |             | Company         | v Details    |
| Grant Application     |   |               |                     | 50 mil         |                      | g the button on the ri<br>SETA Approval' statu | -                                 |                    |             | oompan          | y Dottano    |
| Company Allocation    |   |               | applications can be |                |                      |                                                | 5.                                |                    |             |                 |              |
| Learner Management    |   | 🗸 Register    | New Levy Number     |                |                      |                                                |                                   |                    |             |                 |              |
| Skills Development    | ~ | Company In    | formation Cor       | npany Contacts | Employees            | SDF Management                                 | t Banking De                      | atails Documen     | ts Linked C | ompanies Traini | ng Committee |
| Stakeholder Relations |   | Sites M       | OA Details Me       | ntor Managemer | nt <b>7</b> kplace A | opproval Details                               |                                   |                    |             |                 |              |
| User Resources        | ~ | 🕂 Add M       | lentor              | 9              |                      | -                                              |                                   |                    |             |                 |              |
| ARPL ARPL             | ~ |               | lentor 3            |                |                      | <u>.</u>                                       |                                   | <u></u>            |             | - <u>019</u>    |              |
| 📞 Support             | × | Expand<br>row | Site Name \Xi       | Address        | First Name           | Last Name                                      | Identity<br>Number                | Passport<br>Number | Status      | Approval Date   | View         |
|                       |   | No record     | s found.            |                |                      |                                                |                                   |                    |             |                 |              |
|                       |   |               |                     |                | Pag                  | e (1 of 1) 🖂                                   | $\langle \rangle \langle \rangle$ | 5 🗘                |             |                 |              |
|                       |   |               |                     |                |                      |                                                |                                   |                    |             |                 |              |

- 1. Go to Company Management
- 2. Go to Mentor Management in select Company
- 3. Click on Add Mentor to Add new mentor

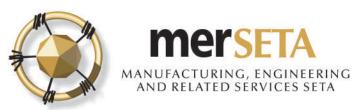

| v Mentor Details                                                                                                    |                                                                             | × |
|----------------------------------------------------------------------------------------------------|-----------------------------------------------------------------------------|---|
| nter In RSA ID or Passport Number                                                                                                    |                                                                             |   |
|                                                                                                    | <b>4</b> a                                                                  |   |
| RSA ID Number     RSA ID Number                                                                                                    |                                                                             |   |
| O Passport Number                                                                                                    | Q Submit                                                                    |   |
| New Mentor Details                                                                                                    |                                                                             |   |
|                                                                                                    |                                                                             |   |
| Mentor Information 4b Qualification                                                                                                    | 1c                                                                          |   |
| Mentor Information 4b Qualification                                                                                                    | 15                                                                          |   |
| Mentor Information 4b Qualification                                                                                                    | IS                                                                          |   |
| -Provide Mentor Information                                                                                                    | ~~~~                                                                        |   |
| Provide Mentor Information                                                                                                    | Last Name                                                                   |   |
| Provide Mentor Information                                                                                                    | ~~~~                                                                        |   |
| Provide Mentor Information                                                                                                    | ~~~~                                                                        | ; |
| Provide Mentor Information                                                                                                    | Last Name                                                                   |   |
| Provide Mentor Information<br>First Name<br>Passport Number<br>CNN1234<br>Please upload the following compulsor                                           | Last Name                                                                   |   |
| Provide Mentor Information<br>First Name<br>Passport Number<br>CNN1234<br>Please upload the following compulsor<br>Certified                              | Last Name                                                                   |   |
| Provide Mentor Information<br>First Name<br>Passport Number<br>CNN1234<br>Please upload the following compulsor<br>Certified                              | Last Name ry document(s)                                                    |   |
| Provide Mentor Information<br>First Name<br>Passport Number<br>CNN1234<br>Please upload the following compulsor<br>(i) Certified<br>Copy of<br>D/Passport | Last Name<br>ry document(s)<br>CV (As per<br>merSETA<br>Template)<br>4b(ii) |   |
| Provide Mentor Information<br>First Name<br>Passport Number<br>CNN1234<br><b>9</b> Please upload the following compulsor<br>Certified                     | Last Name ry document(s)                                                    |   |

4. Search for a user to see if details are already on system

a. If yes, details appear, if no, add the user details (ID/passport number, name and surname) in Mentor Information

### b. Upload documents

i. Certified copy of ID/Passport page

ii. CV

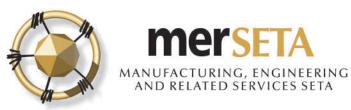

| ntor Information   | Mentor Qualifications                            | 5                            |               |                     |   |    |          |
|--------------------|--------------------------------------------------|------------------------------|---------------|---------------------|---|----|----------|
| Provide Qualificat | ions                                             |                              |               |                     |   |    |          |
| Qualification      | 6                                                |                              |               |                     |   |    | Ý        |
| 4 <u></u>          |                                                  |                              |               |                     |   |    | `        |
| • Please uploa     | d the following compulsory docu                  | ment(s)                      |               |                     |   |    |          |
|                    | Certified Copy of                                |                              |               |                     |   |    |          |
|                    | Certified Copy of<br>Trade<br>Test/Qualification | 7                            |               |                     |   |    |          |
|                    |                                                  |                              |               |                     |   |    |          |
|                    |                                                  |                              |               |                     |   |    |          |
| 9                  | Click to Upload                                  |                              |               |                     |   |    |          |
|                    |                                                  |                              | _             |                     |   |    |          |
| + Add Qu           |                                                  |                              | ≡             | Clear Qualification | 9 |    |          |
| + Add Qu           |                                                  |                              | Qualification | Clear Qualification | 9 |    |          |
|                    |                                                  |                              | Qualification |                     | 9 | 10 | <b>(</b> |
|                    | valification 8                                   | ate: Manufacturing and Assen | Qualification | upervision          | 9 | 10 |          |
|                    | valification 8                                   | ate: Manufacturing and Assen | Qualification | upervision          | 9 | 10 |          |

5. Go to Mentor Qualifications to add qualification details

6. To add a qualification, search for a qualification by starting to type the qualification code e.g. 48915 or by using the % as part of the qualification description e.g. %manufa%

7. Upload qualification documents

i. Certified copy of qualification(s)

8. Click on + Add Qualification. You can add as many qualifications against a mentor as you wish by repeating step 6 and 7

9. If you want to change before you have clicked on Add Qualification, click on Clear Qualification

10. If you have added, you can click on the bin icon to delete and then start again

11. Click on Complete Task when you have added at least one qualification

12. If you want to start adding mentor details again, click on Clear and you will be taken back to the

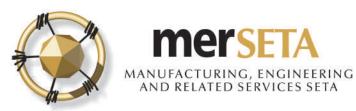

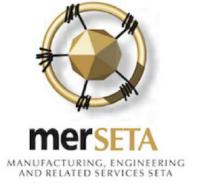

13

13. A notification will be sent to the SDF who has completed the application once when the application has been submitted

Dear National Internet,

ACKNOWLEDGEMENT OF MENTOR APPLICATION FOR I and a second second s

The merSETA acknowledges receipt of the application for a Mentor - Sandra Mentor (CNN1234) against the following qualification(s):

• 48915 Further Education and Training Certificate: Manufacturing and Assembly Operations Supervision

Kindly be advised that it may take up to five (5) working days to process the application.

Yours sincerely,

merSETA Client Services

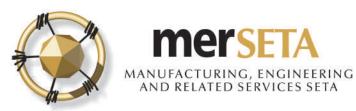

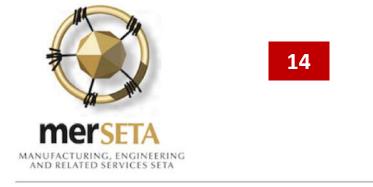

14. A notification will be sent to the SDF who has completed the application to advise of the outcome, if not approved and the reason will be provided

Dear N s,

The merSETA hereby advises that the Mentor application for Sandra **Forma** (CNN1234) has not been approved against the qualification applied for -

 48915 Further Education and Training Certificate: Manufacturing and Assembly Operations Supervision

for the following reason(s):

• Copy of ID Document/Passport page not certified

Please do not hesitate to contact the merSETA Gauteng North Region Office for further assistance

Yours sincerely,

merSETA Client Services

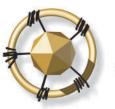

### MANUFACTURING, ENGINEERING AND RELATED SERVICES SETA

### **1. MENTOR MANAGEMENT**

| Expand<br>row              | Site Name \Xi      | Address                                      | First Name       | Last N        | ame Identity Number | Passport Number | Status        | Approval                     | Date 18                      |   |
|----------------------------|--------------------|----------------------------------------------|------------------|---------------|---------------------|-----------------|---------------|------------------------------|------------------------------|---|
| 0                          | а.                 | 1<br>C<br>Z<br>Centurion                     | Sandra           | Manage        |                     | CNN1234         | Rejected      | 24 June 20                   |                              |   |
| SAQA ID                    | Quali              | fication                                     | NQF Leve         | el            | Status              | Approva         | l/Reject Date | Reje                         | ect Reasons                  | Ĩ |
| 48915                      |                    | on and Training<br>hufacturing and<br>ations | NQF Level 04     |               | Rejected            | 24 Jun 2019 (   | 07:31)        | Copy of ID D<br>page not cer | ocument/Passport<br>rtified. |   |
|                            |                    |                                              |                  |               | IC C 🚺 🤉 आ          |                 |               |                              |                              |   |
|                            | Туре               | Ori                                          | iginal File Name |               | Uploaded By         | Uplo            | aded          | Version                      | View                         |   |
| Certified C                | opy of ID/Passport | attachment 2.                                | pdf              | in the second | or iteritors        | 24 Jun 2019     | (07:24) 1     |                              | 80 <b>8</b>                  |   |
| CV (As per                 | merSETA Template   | ) attachment 2.                              | pdf              | 1             | a farm              | 24 Jun 2019     | (07:24) 1     |                              | 000                          |   |
| Certified C<br>Test/Qualit | opy of Trade       | attachment 2.                                | pdf              | Reality       | an disarinan        | 24 Jun 2019     | (07:24) 1     |                              | 808                          | 1 |

15. To attend to the issues that have been provided when rejected, got to Mentor Management and you will see the Mentor details

16. Click on the Expand Row button and you will be able to view the Reject Reasons

17. You can also view the supporting documentation

18. You can attend to the issue by clicking on the update button where you will be required to add the reason for resubmitting or making any change

19. No changes can be made when an application is currently being reviewed

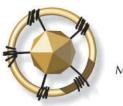

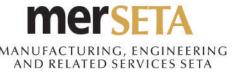

## 1(a) EDITING/REMOVING A MENTOR

|             | Name<br>= | Address | First Name | Last Name  | Identity<br>Number | Passport<br>Number | Status   | Approval<br>Date = | View                   |
|-------------|-----------|---------|------------|------------|--------------------|--------------------|----------|--------------------|------------------------|
| l<br>l<br>T | 8.        | 1       | Sandra     | Rearry     |                    | CNN1234            | Approved | 24 June<br>2019    | A<br>Contractions<br>B |
| ľ           |           | c       | Sandra     | (1 of 1) K |                    |                    | Approved |                    | 0                      |

#### A. Editing a mentor

- 1. Check that new mentor appears under Mentor Management
- 2. Edit existing Mentor details by clicking on update button
- 3. Add reason for update
- 4. Update qualifications
- 5. Submit

#### B. Removing a mentor

- 1. Remove existing Mentor details by clicking on delete button
- 2. Add reason
- 3. Submit

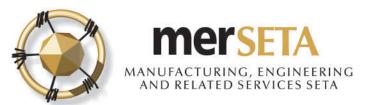

### 1. Go to Company Management

### 2. Go to Workplace Approval Details in selected company

| ompany Information   | n Comp | any Contacts         | Employees | SDF Manage               | ment Banking             | Details D | ocuments         | Linked Companies |
|----------------------|--------|----------------------|-----------|--------------------------|--------------------------|-----------|------------------|------------------|
| raining Committee    | Sites  | MOA Details          | Mentor Ma | nagement W               | orkplace Approva         | l Details |                  |                  |
| 🕂 Request New V      | VPA    |                      | 2         |                          |                          |           |                  |                  |
| 10                   |        |                      |           |                          |                          |           |                  |                  |
| Expand<br>row Site E |        | Company<br>PA Number | Address   | Qualification/Ti<br>Code | Qualification/T<br>Title | Status 🚍  | Approv<br>Date = |                  |
| No records found.    |        | !                    |           |                          |                          |           |                  |                  |
|                      |        |                      | Page      | (1 of 1) 🛛 K 🔍           | > >  5                   | \$        |                  |                  |
|                      |        |                      |           |                          |                          |           |                  |                  |

Developed and powered by Dajo Technologies

merSETA 🕝 All Rights Reserved

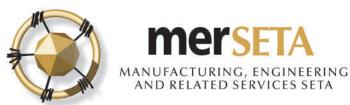

| Request New WPA                                 |                                                                        |                             | × |
|-------------------------------------------------|------------------------------------------------------------------------|-----------------------------|---|
| Select what type of v                           | workplace approval is required:                                        |                             |   |
| Qualification                                   | O Trade                                                                |                             |   |
| Qualification<br>Further Education an<br>Submit | nd Training Certificate: Manufacturing and Assembly Operations Supervi | sion                        |   |
| Request New WPA                                 |                                                                        |                             | > |
|                                                 | vorkplace approval is required:                                        |                             |   |
| Qualification                                   | Trade                                                                  |                             |   |
| Trade<br>61300                                  |                                                                        |                             | ~ |
| SAQA ID                                         | Description                                                            | NQF Level                   |   |
| 61300                                           | VEHICLE BODY BUILDER - MOTOR                                           | New Level: Assignment Pend. |   |

### Click on Request New WPA

- a. Select either qualification or trade WPA
- b. Search for a qualification or trade by starting to type the qualification code e.g. 48915 or by using the % as part of the qualification description e.g. %manufa%

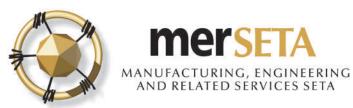

#### **Outstanding Tasks**

| Process<br>Name ==    | Description                                                                                                    | Last Action<br>User | Status      | Due Date    | RAG | View<br>/<br>Edit |
|-----------------------|----------------------------------------------------------------------------------------------------|---------------------|-------------|-------------|-----|-------------------|
| Workplace<br>Approval | A workplace approval application for Qualification: Further<br>Education and Training Certificate: Manufacturing and<br>Assembly Operations Supervision has been submitted by<br>Please go to<br>Outstanding Tasks on the Dashboard to complete the<br>application. |                     | Not Started | 26 Jun 2019 | •   | •                 |

- 1. Email notification will be sent
- 2. Go to Dashboard and click on View/Edit

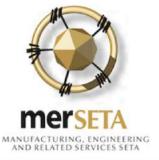

A workplace approval application for Qualification: Further Education and Training Certificate: Manufacturing and Assembly Operations Supervision has been submitted by I Please go to Outstanding Tasks on the Dashboard to complete the application.

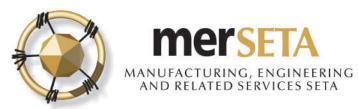

|               |                             |           |           | Avail         | able Mentor F | or Selection           |           |                                                                  |               |
|---------------|-----------------------------|-----------|-----------|---------------|---------------|------------------------|-----------|------------------------------------------------------------------|---------------|
| Expand<br>row | Date<br>Added <del>_−</del> | Site Name | Address   | First<br>Name | Last<br>Name  | Identity/Pas<br>Number | Men       | tor Qualifications                                               | Add<br>Mentor |
| ٢             | 24 June<br>2019             | H<br>H    | Centurion | Sandra        | ****          | CNN1234                |           | r Education and Training<br>nufacturing and Assembly<br>ervision | ŧ             |
|               |                             |           | P         | Page (1 of 1  | ) (< <        | <b>1</b> > > E         | 5 🛟       |                                                                  |               |
|               |                             |           |           |               | Mentor Sele   | ected                  |           |                                                                  |               |
| Expand<br>row | Site N                      | ame       | Addres    | s             | First Name    | e                      | Last Name | Identity/Passport<br>Number                                      | Remove        |
| No record     | ds found.                   |           |           |               |               |                        |           |                                                                  |               |

Select the mentor(s) that you want to use for the workplace approval application

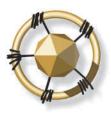

### MANUFACTURING, ENGINEERING AND RELATED SERVICES SETA

## 2. WORKPLACE APPROVAL

#### Workplace Approval Application Checklist

All required tools and equipment available to cover the scope of the workplace component of the trade workplace approval is applied for \*

O YES O NO

Access to material and consumables applicable to the structured workplace learning  $\ ^{\star}$ 

○ YES ○ NO

Structured implementation plan indicating timeframes \*

O YES O NO

Committed to be OHSA/MHSA compliant \*

⊖ YES ⊖ NO

Workplace layout and working environment is safe and conductive to effective workplace learning  $\ast$ 

O YES ○ NO

Recordkeeping system in place \*

O YES O NO

Mentor/Artisan learner ratio acceptable \*

O YES ○ NO

Protective wear available/issued \*

O YES O NO

Workplace able to cover the entire trade/qualification scope for the duration of the workplace component \*

O YES O NO

Formal agreement with the other approved workplaces for the rotation of artisan learners/learners where applicable  $\,*\,$ 

O YES ○ NO

Committed to be compliant to relevant legislation applicable to the trade  $\ensuremath{^{\star}}$ 

O YES O NO

Identified a committed staff member to maintain records of workplace learning including logbooks \*

O YES O NO

Suitability qualified mentors for trade workplace approval is applied for  $\,\star\,$ 

O YES O NO

- Complete the checklist
- Please wait a few seconds to allow the system to update your selection

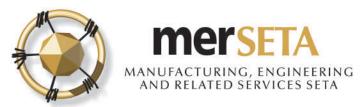

#### Supporting Documents

| Туре                                               | Original File<br>Name | Uploaded By | Uploaded | Version | Original is<br>required | View |
|----------------------------------------------------|-----------------------|-------------|----------|---------|-------------------------|------|
| ertified Copy of<br>ompany Registration<br>ocument |                       |             |          |         | ×                       | •    |

- Upload the required Copy of Company Registration
- Click Complete Task

#### Summary and action to take place after site visit

Ensure that explanation on the visit is in detail support of Mentor, NGO, CBO etc needs to be explained in detail and the wayforward

Complete Task

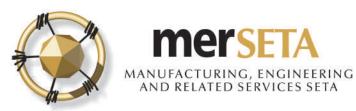

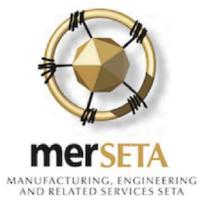

 Acknowledgement email will be sent

Dear Miss Natasja Dames,

WORKPLACE APPROVAL APPLICATION F

The merSETA acknowledges receipt of the application for Workplace Approval for the following:

• (48915) Further Education and Training Certificate: Manufacturing and Assembly Operations Supervision

Kindly be advised that it may take up to 30 working days to process the application.

Yours sincerely,

Manager: Quality Assurance

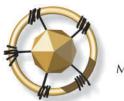

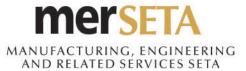

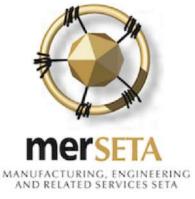

 Date for Workplace Approval site visit will be sent via email

Dear Mine Malanja Dadam,

The merSETA hereby advises that a site visit has been scheduled to take place at the following location:

• (48915) Further Education and Training Certificate: Manufacturing and Assembly Operations Supervision

Should there be a change in the scheduled date, please contact the Client Liaison Officer before the visit to schedule a new date.

Please do not hesitate to contact the Regional office for further assistance.

Yours sincerely,

Malatji Ledwaba: CLO, Gauteng North Region

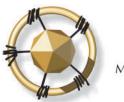

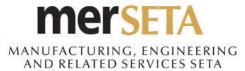

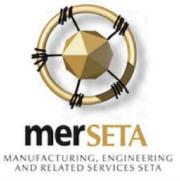

 Email will be sent to advise if approved or rejected

 If rejected, required to address issues

The recommended outcome of the workplace approval application for Qualification: Further Education and Training Certificate: Manufacturing and Assembly Operations Supervision for is: Approval. Please review and sign off the work place approval application

Outstanding Tasks

| Process<br>Name =-    | Description                                                                                                    | Last Action<br>User | Status      | Due Date    | RAG | View<br>/<br>Edit |
|-----------------------|----------------------------------------------------------------------------------------------------|---------------------|-------------|-------------|-----|-------------------|
| Workplace<br>Approval | The recommended outcome of the workplace approval<br>application for Qualification: Further Education and Training<br>Certificate: Manufacturing and Assembly Operations<br>Supervision for<br>Approval. Please review and sign off the |                     | Not Started | 26 Jun 2019 | •   | •                 |
|                       | work place approval application                                                                                                    |                     |             |             |     |                   |
|                       | Page (7 of 7) K ( 1 2                                                                                                    | 3 4 5 6 🕖           | > >  5 \$   |             |     |                   |

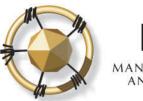

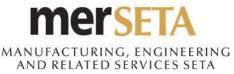

#### Declarations

🐻 Sign Off

By checking the box below you are confirming the following:

I hereby declare that I am authorised to provide the information on behalf of the organisation with respect to this site visit and that the information is accurate.

| Signed off by | Date Added         | Date Signed Off   | Acknowledge                                                                                                    | Not Acknowledge                                                                                                    |
|---------------|--------------------|-------------------|----------------------------------------------------------------------------------------------------|----------------------------------------------------------------------------------------------------|
|               | 24/06/2019 - 08:16 | Awaiting Sign Off | I hereby declare that I am<br>authorised to provide the<br>information on behalf of<br>the organisation with<br>respect to this site visit<br>and that the information is<br>accurate. | I hereby declare that I am<br>authorised to provide the<br>information on behalf of<br>the organisation with<br>respect to this site visit<br>and that the information is<br>accurate, however, dispute<br>the findings. |
|               | 24/06/2019 - 08:16 | Awaiting Sign Off | I hereby declare that I am<br>authorised to provide the<br>information on behalf of<br>the organisation with<br>respect to this site visit<br>and that the information is<br>accurate. | I hereby declare that I am<br>authorised to provide the<br>information on behalf of<br>the organisation with<br>respect to this site visit<br>and that the information is<br>accurate, however, dispute<br>the findings. |

- Tick Acknowledge or Not Acknowledge box
- Click Sign Off

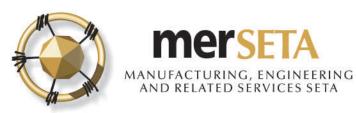

| Workplace_Approva ,<br>172 KB |           | PDF | WorkplaceApproval<br>410,4 KB | * |
|-------------------------------|-----------|-----|-------------------------------|---|
|                               | © Preview | All |                               |   |

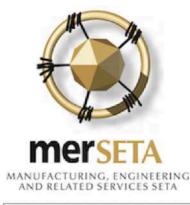

Dear N

WORKPLACE APPROVAL APPLICATION FOR

The merSETA has pleasure in informing you that your workplace has been granted approval to train in the following:

• (48915) Further Education and Training Certificate: Manufacturing and Assembly Operations Supervision

Should you require any assistance or further information, kindly contact the Client Liaison Officer at the Gauteng North Region Office.

Yours sincerely,

Manager: Quality Assurance

 Notification and supporting document is sent